## **Employee HUB Activation Process**

The information below describes the steps that your employees will go through to activate their Employee HUB account:

1. **Your employees will receive an activation e-mail with a link they can click on to activate their HUB account. Please notify your employees that they will be receiving this e-mail, so that they do not delete it, mistakenly thinking it is junk or spam.**

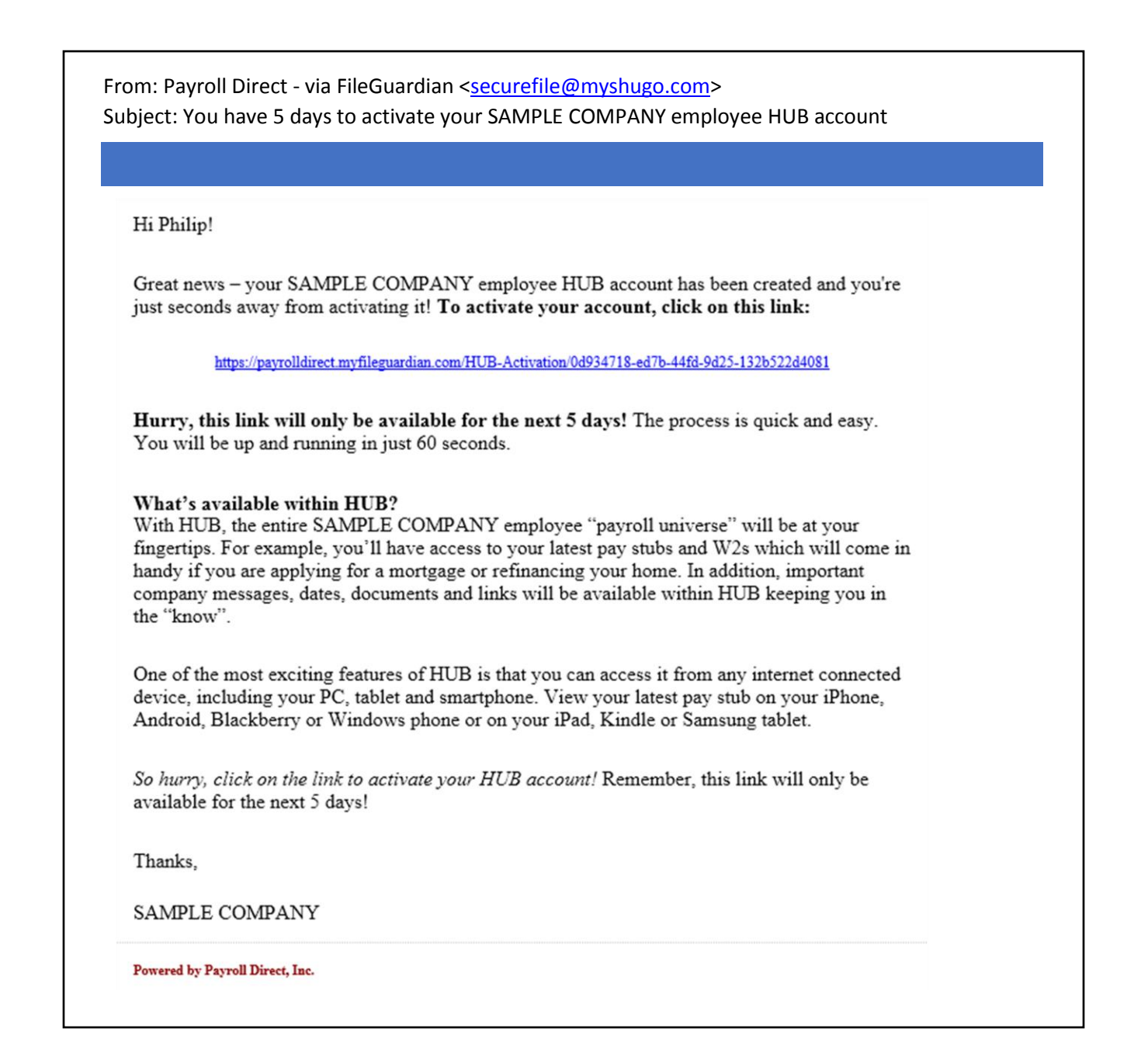

2. **The employee will begin by confirming the last 4 digits of their Social Security Number, their 5-digit Zip Code and their Date of Birth.**

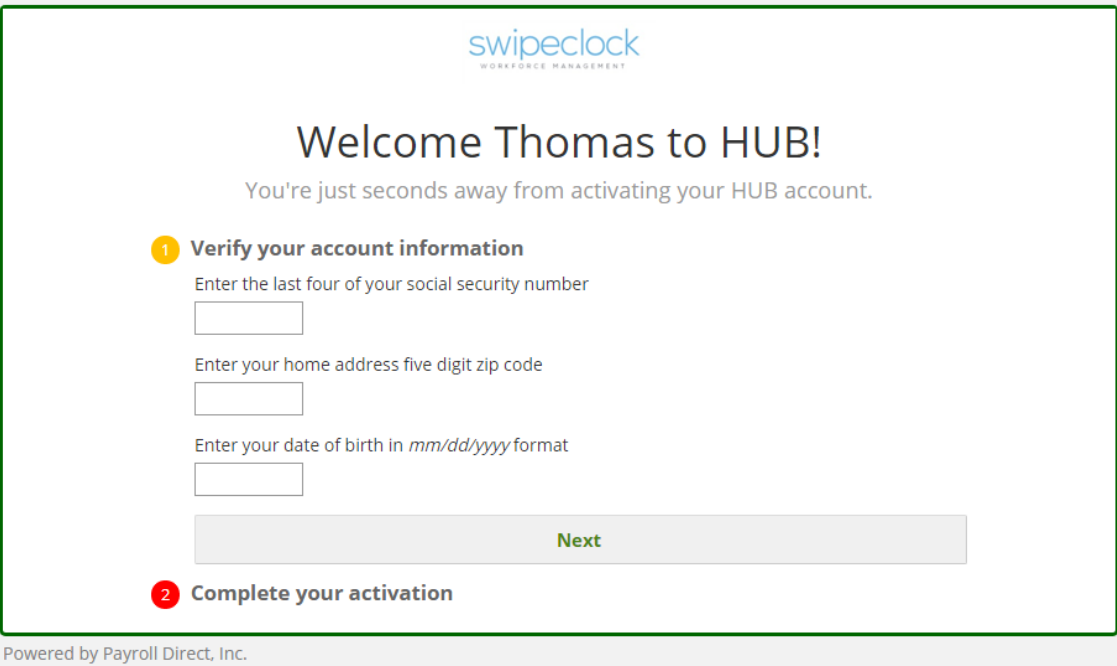

3. **Next, the employee will confirm that their E-Mail Address and Phone Number are correct, will have the option to specify their Gender, and create their HUB Password. The HUB Password that they create will be the one that they will use to access their Paystubs and W-2's online in the HUB Portal.**

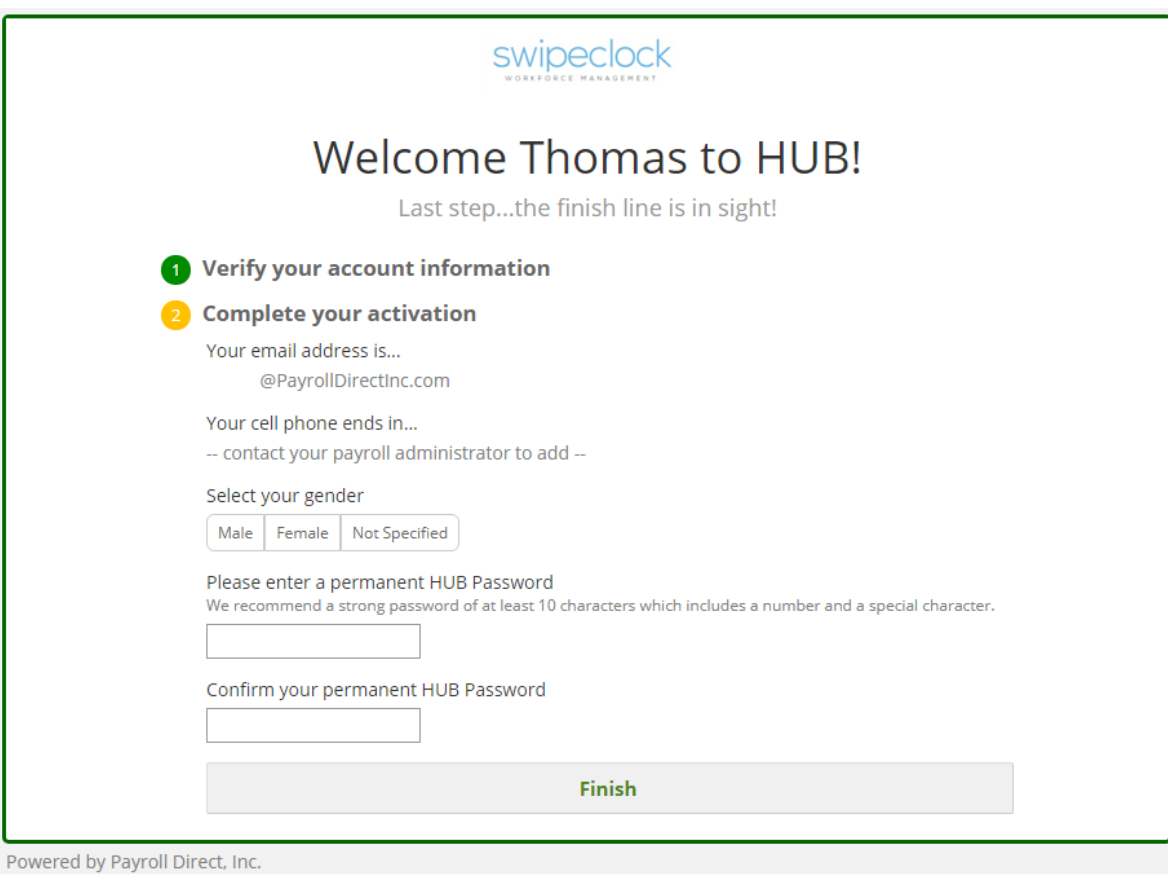

4. **Upon completion of the employee's HUB account activation, they will see options for creating a bookmark for the HUB Portal, as well as links to download the HUB Mobile App and a link to a video tour of HUB.**

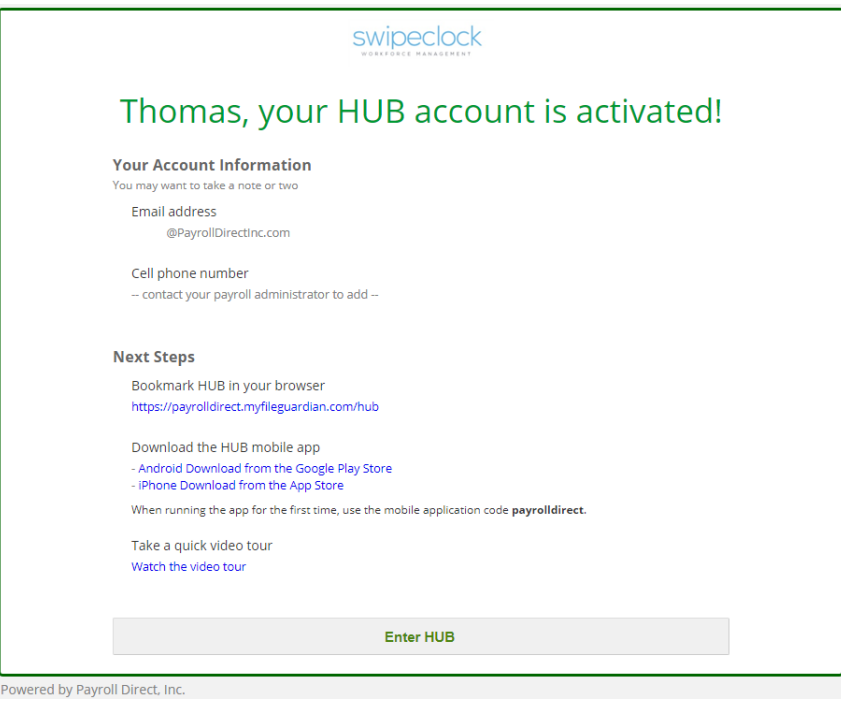

5. **Finally, the employee will receive an e-mail confirming that their HUB account has been activated. This e-mail will also include details on what to expect and some additional links for training.**

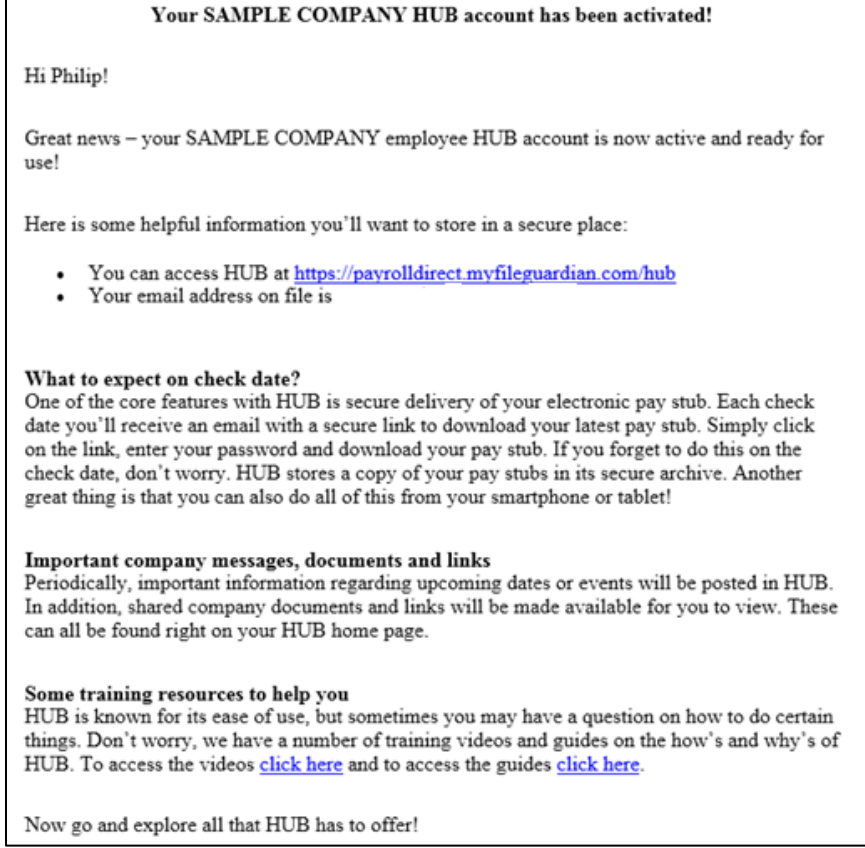